# Configurando um túnel roteador a roteador LAN a LAN com um roteador que inicia o modo assertivo IKE  $\overline{\phantom{a}}$

# Índice

[Introdução](#page-0-0) [Pré-requisitos](#page-0-1) **[Requisitos](#page-0-2)** [Componentes Utilizados](#page-0-3) **[Convenções](#page-1-0)** [Informações de Apoio](#page-1-1) **[Configurar](#page-1-2)** [Diagrama de Rede](#page-1-3) **[Configurações](#page-2-0) [Verificar](#page-4-0) [Troubleshooting](#page-5-0)** [Comandos para Troubleshooting](#page-5-1) [Saída de depuração do RouterA](#page-5-2) [Informações Relacionadas](#page-7-0)

# <span id="page-0-0"></span>Introdução

O Cisco IOS® Software Release 12.2(8)T introduz a funcionalidade do roteador para iniciar o Internet Key Exchange (IKE) no modo agressivo. Para mais informação veja o Bug ID [CSCdt30808](//www.cisco.com/cgi-bin/Support/Bugtool/onebug.pl?bugid=CSCdt30808) ([clientes registrados somente\)](//tools.cisco.com/RPF/register/register.do) no Bug Toolkit. Antes, o roteador podia responder a um pedido da negociação do túnel no modo agressivo, mas nunca conseguiu iniciá-lo.

# <span id="page-0-1"></span>Pré-requisitos

### <span id="page-0-2"></span>**Requisitos**

Não existem requisitos específicos para este documento.

### <span id="page-0-3"></span>Componentes Utilizados

As informações neste documento são baseadas nas versões de software e hardware abaixo.

O Cisco IOS 12.2(8)T foi usado em ambo o Roteadores, embora não fosse necessário o ter ●no roteador de recepção.

Nota: Esta configuração foi testada com Cisco IOS Software Release12.2(13)T1. Todos os aspectos da configuração permanecem os mesmos.

As informações neste documento foram criadas a partir de dispositivos em um ambiente de laboratório específico. Todos os dispositivos utilizados neste documento foram iniciados com uma configuração (padrão) inicial. Se você estiver trabalhando em uma rede ativa, certifique-se de que entende o impacto potencial de qualquer comando antes de utilizá-lo.

### <span id="page-1-0"></span>**Convenções**

Para obter mais informações sobre convenções de documento, consulte as [Convenções de dicas](//www.cisco.com/en/US/tech/tk801/tk36/technologies_tech_note09186a0080121ac5.shtml) [técnicas Cisco](//www.cisco.com/en/US/tech/tk801/tk36/technologies_tech_note09186a0080121ac5.shtml).

## <span id="page-1-1"></span>Informações de Apoio

Nota: Os comandos novos do comando line interface(cli) são como segue:

- $\cdot$  par cripto  $\leq$  endereço  $\leq$ x.x.x.x  $\geq$  do isakmp /  $\leq$ name $\geq$  do *hostname*  $\geq$
- $\bullet$  ajuste o <name> do cliente-valor-limite < FQDN do modo assertivo | ipv4-address <x.x.x.x > / <name> USER-FQDN >
- ajuste o <password> da senha do modo assertivo

No exemplo de configuração abaixo, RouterA e RouterB têm um túnel LAN para LAN entre si. O RouterA sempre será o túnel que inicia o roteador, e ele foi configurado neste exemplo para iniciar em modo agressivo. O Roteador B simplesmente tem um mapa de criptografia dinâmico para aceitar os parâmetros de túnel a partir do Roteador A, embora ele também possa ter tido uma configuração de túnel de LAN para LAN aplicada.

Nota: Neste exemplo, o roteadorB não tem que ser Cisco IOS Software Release 12.2(8)T running para aceitar os parâmetros do túnel do roteadorA. Como mencionado acima, os roteadores que sempre aceitaram uma solicitação de modo assertivo simplesmente nunca conseguiram iniciá-lo.

## <span id="page-1-2"></span>**Configurar**

Nesta seção, você encontrará informações para configurar os recursos descritos neste documento.

Nota: Para localizar informações adicionais sobre os comandos usados neste documento, utilize a Ferramenta Command Lookup (somente clientes [registrados](//tools.cisco.com/Support/CLILookup/cltSearchAction.do)).

#### <span id="page-1-3"></span>Diagrama de Rede

Este documento utiliza a instalação de rede mostrada no diagrama abaixo.

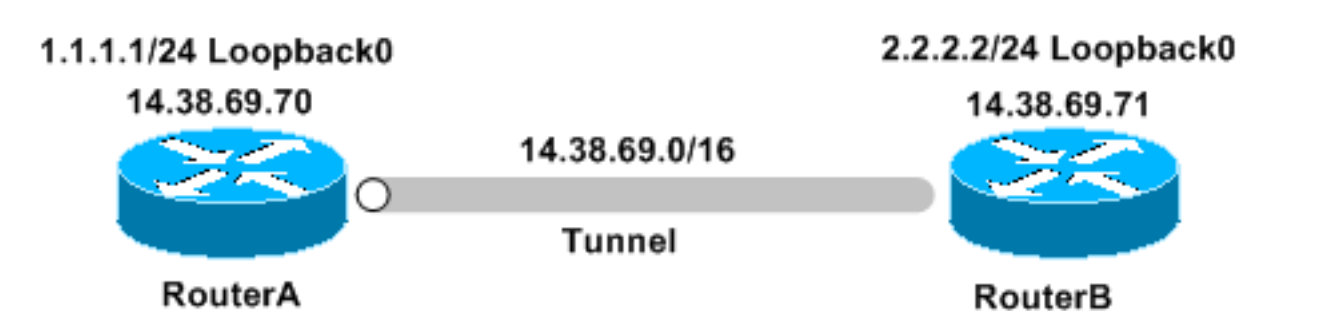

#### <span id="page-2-0"></span>**Configurações**

Este documento utiliza as seguintes configurações:

- RoteadorA
- RoteadorB

#### RoteadorA

```
Building configuration...
Current configuration : 1253 bytes
!
version 12.2
service timestamps debug uptime
service timestamps log uptime
no service password-encryption
!
hostname RouterA
!
!
memory-size iomem 10
ip subnet-zero
!
!
!
!
crypto isakmp policy 1
 hash md5
 authentication pre-share
crypto isakmp keepalive 30 5
!
crypto isakmp peer address 14.38.69.71
 set aggressive-mode password cisco123
 set aggressive-mode client-endpoint ipv4-address
14.38.69.70
!
!
crypto ipsec transform-set myset esp-3des esp-md5-hmac
!
crypto map mymap 1 ipsec-isakmp
 set peer 14.38.69.71
 set transform-set myset
 match address 100
!
!
!
interface Loopback0
 ip address 1.1.1.1 255.255.255.0
!
```

```
interface Ethernet0/0
  ip address 14.38.69.70 255.255.0.0
  half-duplex
crypto map mymap
!
interface BRI0/0
 no ip address
 shutdown
!
interface Ethernet0/1
 no ip address
 shutdown
 half-duplex
!
ip classless
ip route 0.0.0.0 0.0.0.0 14.38.69.71
ip http server
!
!
access-list 100 permit ip 1.1.1.0 0.0.0.255 2.2.2.0
0.0.0.255
!
call rsvp-sync
!
!
mgcp profile default
!
dial-peer cor custom
!
!
line con 0
 exec-timeout 0 0
line aux 0
line vty 0 4
 login
!
!
end
RoteadorB
Building configuration...
Current configuration : 1147 bytes
!
version 12.2
service timestamps debug uptime
service timestamps log uptime
no service password-encryption
!
hostname RouterB
!
!
ip subnet-zero
!
!
!
!
crypto isakmp policy 1
 hash md5
  authentication pre-share
crypto isakmp key cisco123 address 14.38.69.70
crypto isakmp keepalive 30 5
```

```
!
!
crypto ipsec transform-set myset esp-3des esp-md5-hmac
!
crypto dynamic-map mymap 10
 set transform-set myset
!
!
crypto map mainmap 1 ipsec-isakmp dynamic mymap
!
!
!
interface Loopback0
 ip address 2.2.2.2 255.255.255.0
!
interface FastEthernet0/0
  ip address 14.38.69.71 255.255.0.0
 duplex auto
 speed auto
 crypto map mainmap
!
interface Serial0/0
 no ip address
 shutdown
 no fair-queue
!
interface FastEthernet0/1
 no ip address
 shutdown
 duplex auto
 speed auto
!
ip classless
ip route 0.0.0.0 0.0.0.0 14.38.69.70
no ip http server
!
!
call rsvp-sync
!
!
mgcp profile default
!
dial-peer cor custom
!
!
line con 0
 exec-timeout 0 0
 speed 115200
line aux 0
line vty 0 4
 login
!
!
end
```
## <span id="page-4-0"></span>**Verificar**

Esta seção fornece informações que você pode usar para confirmar se sua configuração está funcionando adequadamente.

A [Output Interpreter Tool](https://www.cisco.com/cgi-bin/Support/OutputInterpreter/home.pl) ([somente clientes registrados\)](//tools.cisco.com/RPF/register/register.do) oferece suporte a determinados

comandos show, o que permite exibir uma análise da saída do comando show.

- show crypto ipsec sa Mostra as associações de segurança da fase 2.
- mostre isakmp cripto sa Mostra as associações de segurança da fase 1

### <span id="page-5-0"></span>**Troubleshooting**

Esta seção fornece informações que podem ser usadas para o troubleshooting da sua configuração.

#### <span id="page-5-1"></span>Comandos para Troubleshooting

Nota: Antes de emitir comandos debug, consulte [Informações importantes sobre comandos](//www.cisco.com/en/US/tech/tk801/tk379/technologies_tech_note09186a008017874c.shtml) [debug](//www.cisco.com/en/US/tech/tk801/tk379/technologies_tech_note09186a008017874c.shtml).

- IPsec do debug crypto Mostra as negociações de IPSEC de fase 2.
- debug crypto ipsec Exibe as negociações ISAKMP da fase 1.
- motor do debug crypto Mostra o tráfego que é cifrado.

#### <span id="page-5-2"></span>Saída de depuração do RouterA

```
00:08:26: IPSEC(sa_request): ,
   (key eng. msg.) OUTBOUND local= 14.38.69.70, remote= 14.38.69.71,
   local proxy= 1.1.1.0/255.255.255.0/0/0 (type=4),
    remote_proxy= 2.2.2.0/255.255.255.0/0/0 (type=4),
    protocol= ESP, transform= esp-3des esp-md5-hmac ,
    lifedur= 3600s and 4608000kb,
    spi= 0x4B68058A(1265108362), conn_id= 0, keysize= 0, flags= 0x400C
00:08:26: ISAKMP: received ke message (1/1)
00:08:26: ISAKMP: local port 500, remote port 500
00:08:26: ISAKMP (0:1): SA has tunnel attributes set.
00:08:26: ISAKMP (0:1): SA is doing unknown authentication!
00:08:26: ISAKMP (1): ID payload
        next-payload : 13
        type : 1
        protocol : 17
 port : 500
 length : 8
00:08:26: ISAKMP (1): Total payload length: 12
00:08:26: ISAKMP (0:1): Input = IKE_MESG_FROM_IPSEC, IKE_SA_REQ_AM
Old State = IKE_READY New State = IKE_I_AM1
00:08:26: ISAKMP (0:1): beginning Aggressive Mode exchange
00:08:26: ISAKMP (0:1): sending packet to 14.38.69.71 (I) AG INIT E.XCH....
Success rate is 0 percent (0/5)
vpn-2611a1#
00:08:36: ISAKMP (0:1): retransmitting phase 1 AG_INIT_EXCH...
00:08:36: ISAKMP (0:1): incrementing error counter on sa: retransmit phase 1
00:08:36: ISAKMP (0:1): retransmitting phase 1 AG_INIT_EXCH
00:08:36: ISAKMP (0:1): sending packet to 14.38.69.71 (I) AG_INIT_EXCH
00:08:37: ISAKMP (0:1): received packet from 14.38.69.71 (I) AG_INIT_EXCH
00:08:37: ISAKMP (0:1): processing SA payload. message ID = 0
00:08:37: ISAKMP (0:1): SA using tunnel password as pre-shared key.
00:08:37: ISAKMP (0:1): Checking ISAKMP transform 1 against priority 1 policy
00:08:37: ISAKMP: encryption DES-CBC
```

```
00:08:37: ISAKMP: hash MD5
00:08:37: ISAKMP: default group 1
00:08:37: ISAKMP: auth pre-share
00:08:37: ISAKMP: life type in seconds
00:08:37: ISAKMP: life duration (VPI) of 0x0 0x1 0x51 0x80
00:08:37: ISAKMP (0:1): atts are acceptable. Next payload is 0
00:08:37: ISAKMP (0:1): processing vendor id payload
00:08:37: ISAKMP (0:1): vendor ID is Unity
00:08:37: ISAKMP (0:1): processing vendor id payload
00:08:37: ISAKMP (0:1): vendor ID is DPD
00:08:37: ISAKMP (0:1): processing vendor id payload
00:08:37: ISAKMP (0:1): speaking to another IOS box!
00:08:37: ISAKMP (0:1): processing vendor id payload
00:08:37: ISAKMP (0:1): processing KE payload. message ID = 0
00:08:37: ISAKMP (0:1): processing ID payload. message ID = 0
00:08:37: ISAKMP (0:1): processing NONCE payload. message ID = 0
00:08:37: ISAKMP (0:1): SA using tunnel password as pre-shared key.
00:08:37: ISAKMP (0:1): SKEYID state generated
00:08:37: ISAKMP (0:1): processing HASH payload. message ID = 0
00:08:37: ISAKMP (0:1): SA has been authenticated with 14.38.69.71
00:08:37: ISAKMP (0:1): IKE_DPD is enabled, initializing timers
00:08:37: ISAKMP: Locking DPD struct 0x82702444
     from crypto_ikmp_dpd_ike_init, count 1
00:08:37: ISAKMP (0:1): sending packet to 14.38.69.71 (I) QM_IDLE
00:08:37: ISAKMP (0:1): Input = IKE_MESG_FROM_PEER, IKE_AM_EXCH
Old State = IKE_I_AM1 New State = IKE_P1_COMPLETE
00:08:37: IPSEC(key_engine): got a queue event...
00:08:37: IPSec: Key engine got KEYENG_IKMP_MORE_SAS message
00:08:37: ISAKMP: received ke message (6/1)
00:08:37: ISAKMP: received KEYENG_IKMP_MORE_SAS message
00:08:37: ISAKMP (0:1): sending packet to 14.38.69.71 (I) QM_IDLE
00:08:37: ISAKMP (0:1): purging node -1844394438
00:08:37: ISAKMP (0:1): Sending initial contact.
00:08:37: ISAKMP (0:1): received packet from 14.38.69.71 (I) QM_IDLE
00:08:37: ISAKMP (0:1): processing HASH payload. message ID = 133381228
00:08:37: ISAKMP (0:1): processing NOTIFY RESPONDER_LIFETIME protocol 1
        spi 0, message ID = 133381228, sa = 82701CDC
00:08:37: ISAKMP (0:1): processing responder lifetime
00:08:37: ISAKMP (0:1): deleting node 133381228 error
    FALSE reason "informational (in) state 1"
00:08:37: ISAKMP (0:1): Input = IKE_MESG_FROM_PEER, IKE_INFO_NOTIFY
Old State = IKE_P1_COMPLETE New State = IKE_P1_COMPLETE
00:08:38: ISAKMP: quick mode timer expired.
00:08:38: ISAKMP (0:1): src 14.38.69.70 dst 14.38.69.71
00:08:38: ISAKMP (0:1): beginning Quick Mode exchange, M-ID of -1119238561
00:08:38: ISAKMP (0:1): sending packet to 14.38.69.71 (I) QM_IDLE
00:08:38: ISAKMP (0:1): Node -1119238561, Input = IKE_MESG_INTERNAL,
    IKE_INIT_QM_Old State = IKE_QM_READY New State = IKE_QM_I_QM1
00:08:38: ISAKMP (0:1): received packet from 14.38.69.71 (I) QM_IDLE
00:08:38: ISAKMP (0:1): processing HASH payload. message ID = -1119238561
00:08:38: ISAKMP (0:1): processing SA payload. message ID = -1119238561
00:08:38: ISAKMP (0:1): Checking IPSec proposal 1
00:08:38: ISAKMP: transform 1, ESP_3DES
00:08:38: ISAKMP: attributes in transform:
00:08:38: ISAKMP: encaps is 1
00:08:38: ISAKMP: SA life type in seconds
00:08:38: ISAKMP: SA life duration (basic) of 3600
00:08:38: ISAKMP: SA life type in kilobytes
00:08:38: ISAKMP: SA life duration (VPI) of 0x0 0x46 0x50 0x0
00:08:38: ISAKMP: authenticator is HMAC-MD5
```

```
00:08:38: ISAKMP (0:1): atts are acceptable.
00:08:38: IPSEC(validate_proposal_request): proposal part #1,
   (key eng. msg.) INBOUND local= 14.38.69.70, remote= 14.38.69.71,
    local_proxy= 1.1.1.0/255.255.255.0/0/0 (type=4),
    remote_proxy= 2.2.2.0/255.255.255.0/0/0 (type=4),
    protocol= ESP, transform= esp-3des esp-md5-hmac ,
    lifedur= 0s and 0kb,
    spi= 0x0(0), conn id= 0, keysize= 0, flags= 0x400:08:38: ISAKMP (0:1): processing NONCE payload. message ID = -1119238561
00:08:38: ISAKMP (0:1): processing ID payload. message ID = -1119238561
00:08:38: ISAKMP (0:1): processing ID payload. message ID = -1119238561
00:08:38: ISAKMP (0:1): Creating IPSec SAs
00:08:38: inbound SA from 14.38.69.71 to 14.38.69.70
        (proxy 2.2.2.0 to 1.1.1.0)
00:08:38: has spi 0x4B68058A and conn_id 2000 and flags 4
00:08:38: lifetime of 3600 seconds
00:08:38: lifetime of 4608000 kilobytes
00:08:38: outbound SA from 14.38.69.70 to 14.38.69.71
        (proxy 1.1.1.0 to 2.2.2.0)
00:08:38: has spi 1503230765 and conn_id 2001 and flags C
00:08:38: lifetime of 3600 seconds
00:08:38: lifetime of 4608000 kilobytes
00:08:38: ISAKMP (0:1): sending packet to 14.38.69.71 (I) QM_IDLE
00:08:38: ISAKMP (0:1): deleting node -1119238561 error FALSE reason ""
00:08:38: ISAKMP (0:1): Node -1119238561, Input = IKE_MESG_FROM_PEER,
     IKE_QM_EXCH Old State = IKE_QM_I_QM1
    New State = IKE_QM_PHASE2_COMPLETE
00:08:38: IPSEC(key_engine): got a queue event...
00:08:38: IPSEC(initialize_sas): ,
   (key eng. msg.) INBOUND local= 14.38.69.70, remote= 14.38.69.71,
     local_proxy= 1.1.1.0/255.255.255.0/0/0 (type=4),
    remote_proxy= 2.2.2.0/255.255.255.0/0/0 (type=4),
    protocol= ESP, transform= esp-3des esp-md5-hmac ,
    lifedur= 3600s and 4608000kb,
     spi= 0x4B68058A(1265108362), conn_id= 2000, keysize= 0, flags= 0x4
00:08:38: IPSEC(initialize_sas): ,
   (key eng. msg.) OUTBOUND local= 14.38.69.70, remote= 14.38.69.71,
     local_proxy= 1.1.1.0/255.255.255.0/0/0 (type=4),
     remote_proxy= 2.2.2.0/255.255.255.0/0/0 (type=4),
    protocol= ESP, transform= esp-3des esp-md5-hmac ,
    lifedur= 3600s and 4608000kb,
     spi= 0x59997B2D(1503230765), conn_id= 2001, keysize= 0, flags= 0xC
00:08:38: IPSEC(create_sa): sa created,
   (sa) sa_dest= 14.38.69.70, sa_prot= 50,
     sa_spi= 0x4B68058A(1265108362),
     sa_trans= esp-3des esp-md5-hmac , sa_conn_id= 2000
00:08:38: IPSEC(create_sa): sa created,
   (sa) sa_dest= 14.38.69.71, sa_prot= 50,
     sa_spi= 0x59997B2D(1503230765),
     sa_trans= esp-3des esp-md5-hmac , sa_conn_id= 2001
00:08:38: ISAKMP: received ke message (7/1)
00:08:38: ISAKMP: DPD received kei with flags 0x10
00:08:38: ISAKMP: Locking DPD struct 0x82702444 from
     crypto_ikmp_dpd_handle_kei_mess, count 2
```
### <span id="page-7-0"></span>Informações Relacionadas

- [Página de suporte do IPSec](//www.cisco.com/cgi-bin/Support/browse/psp_view.pl?p=Internetworking:IPSec&referring_site=bodynav)
- [Suporte Técnico Cisco Systems](//www.cisco.com/cisco/web/support/index.html?referring_site=bodynav)